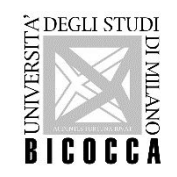

# HOW TO ENROLL Master's Degree Course in DATA SCIENCE

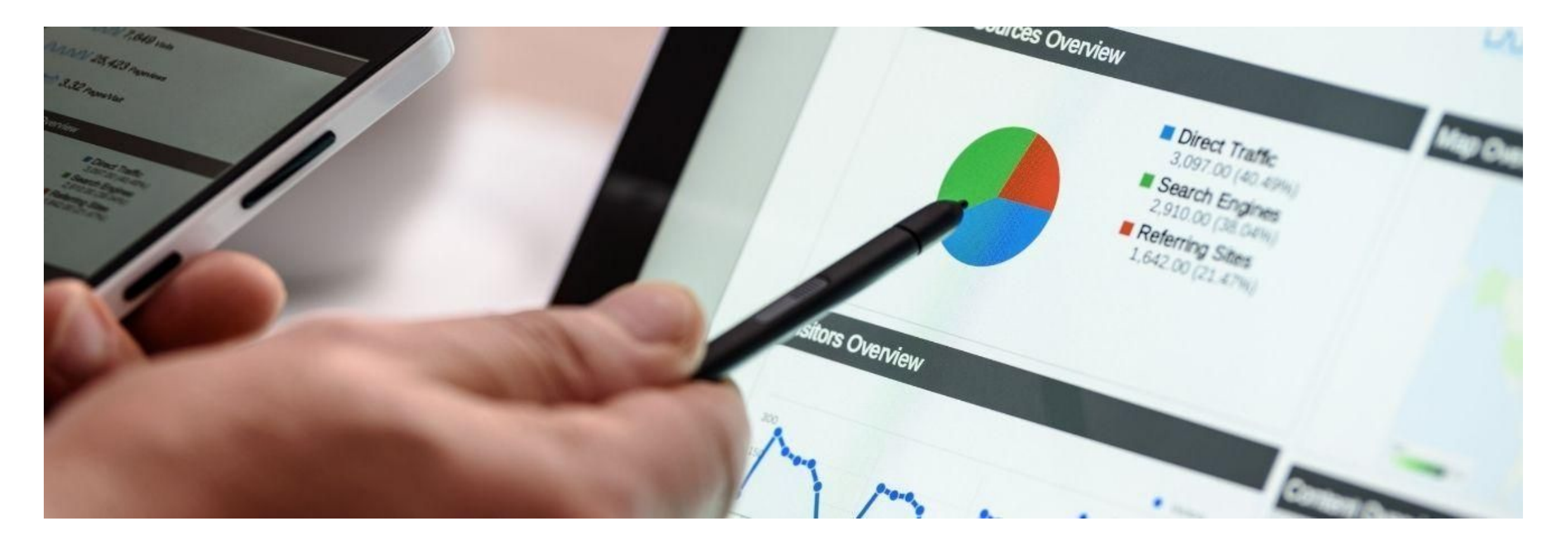

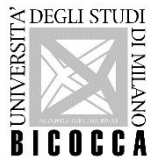

### **Congratulations!**

## **You have been admitted to the master's degree program in Data Science**

#### **Now you can enrol**

Login in on-line Student Registry:

[https://s3w.si.unimib.it/Root.do;jsessionid=E1AD6E15BCA1C54BFFBC294BA299D0A7.esse3-unimib-prod-04?cod\\_lin](https://s3w.si.unimib.it/Root.do;jsessionid=E1AD6E15BCA1C54BFFBC294BA299D0A7.esse3-unimib-prod-04?cod_lingua=eng)

[gua=eng](https://s3w.si.unimib.it/Root.do;jsessionid=E1AD6E15BCA1C54BFFBC294BA299D0A7.esse3-unimib-prod-04?cod_lingua=eng)

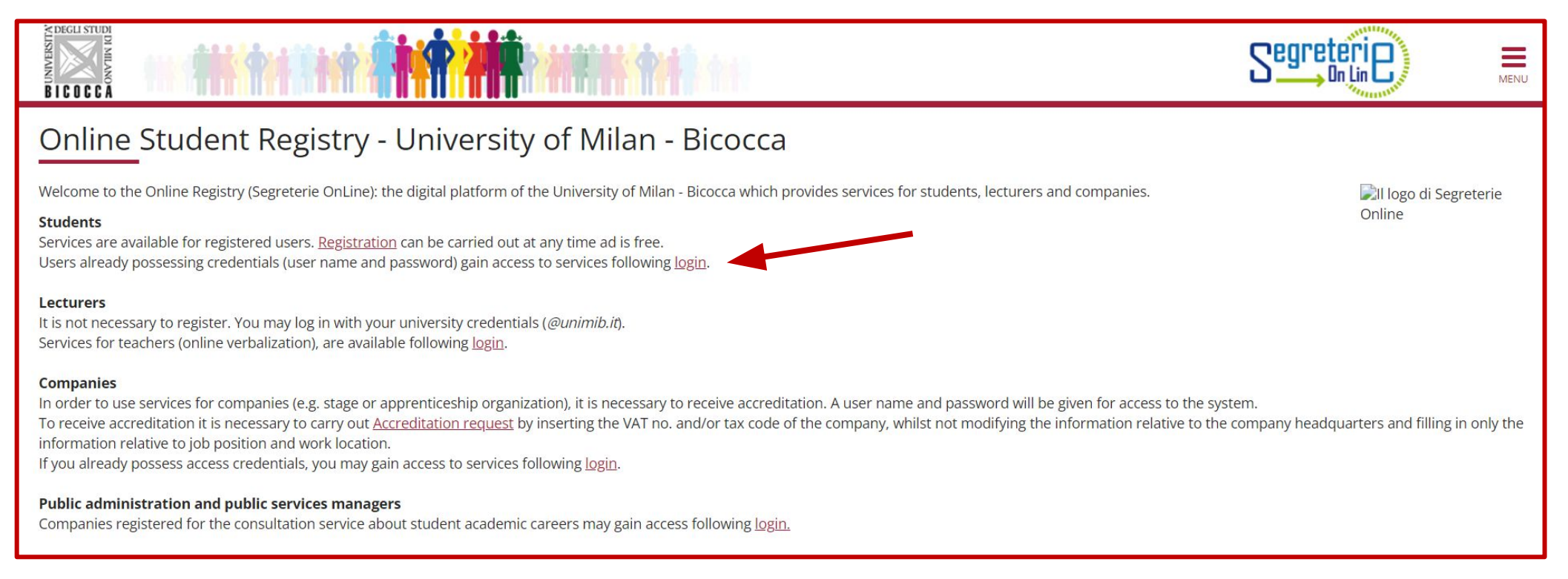

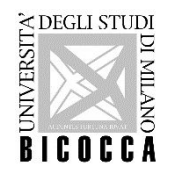

Enter your username (received via e-mail) and the password you choose during registration.

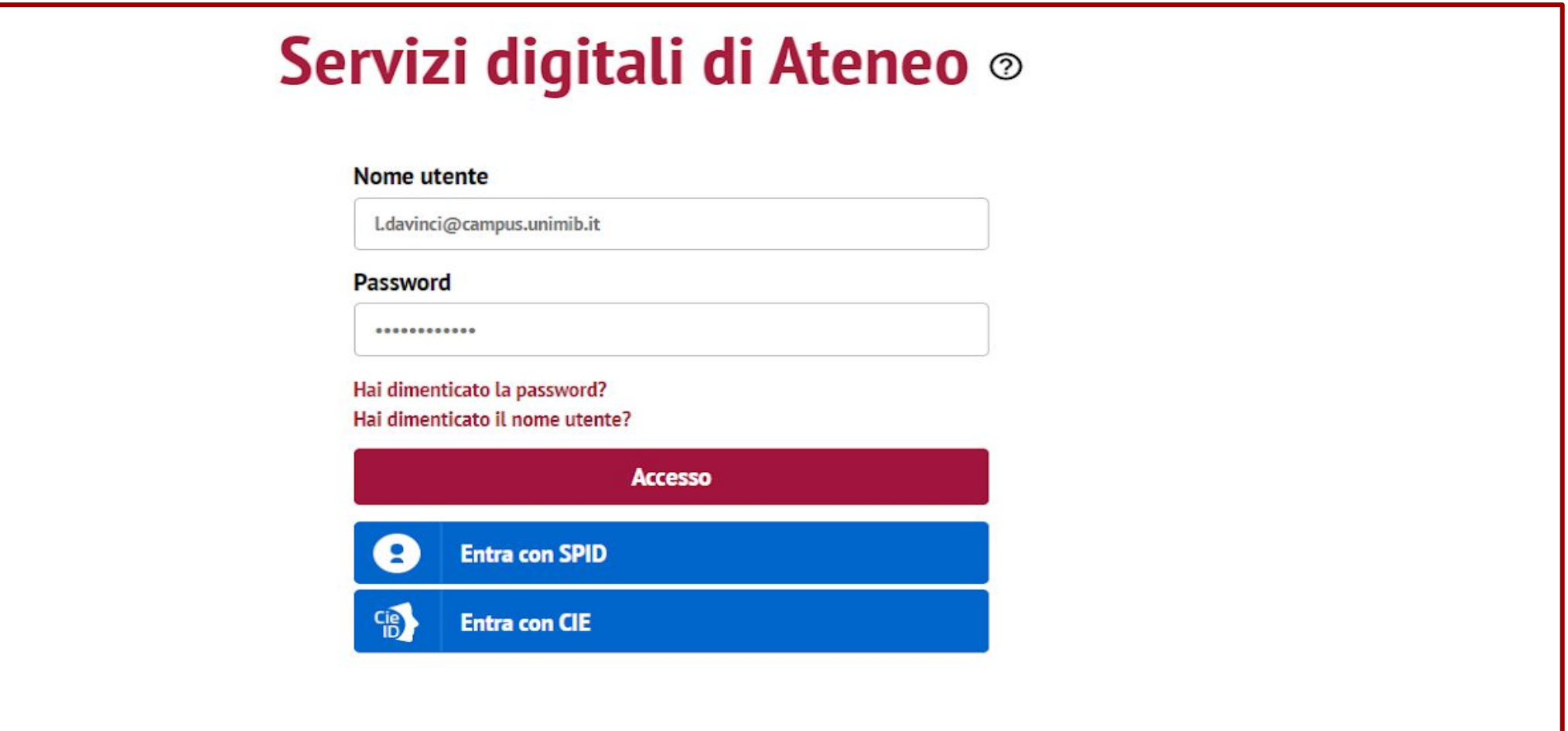

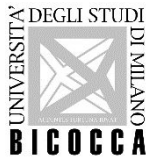

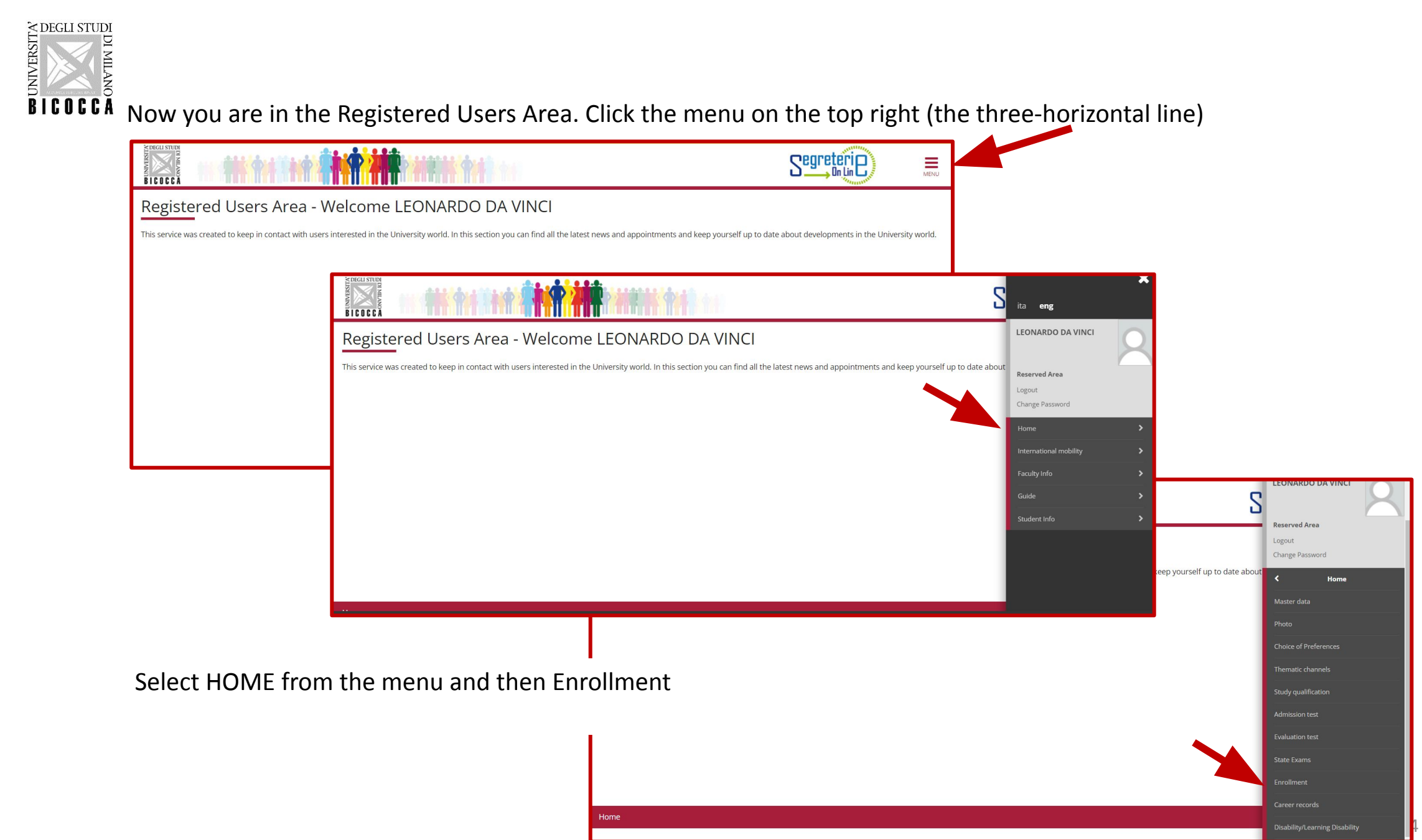

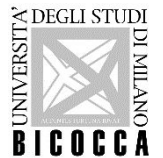

Click on "Enrollment to Free Access Courses", proceed, and Choose "2-year Master Degree"<br>
Elick on "Enrollment to Free Access Courses", proceed, and Choose "2-year Master Degree"

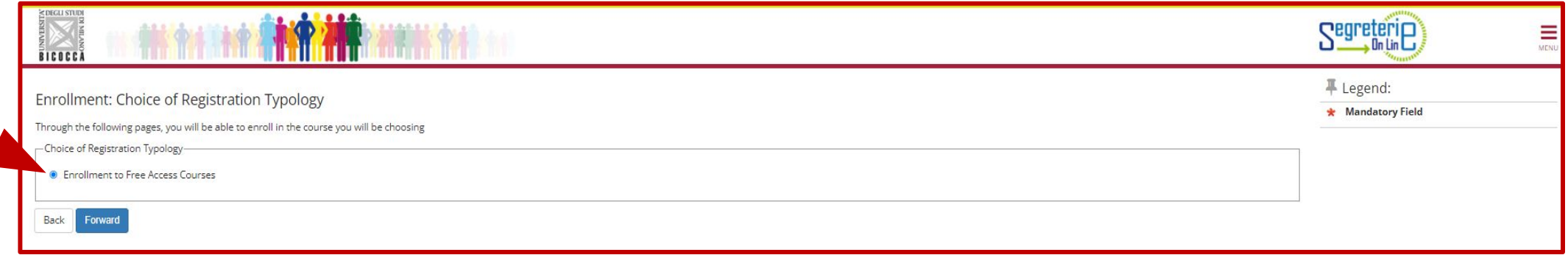

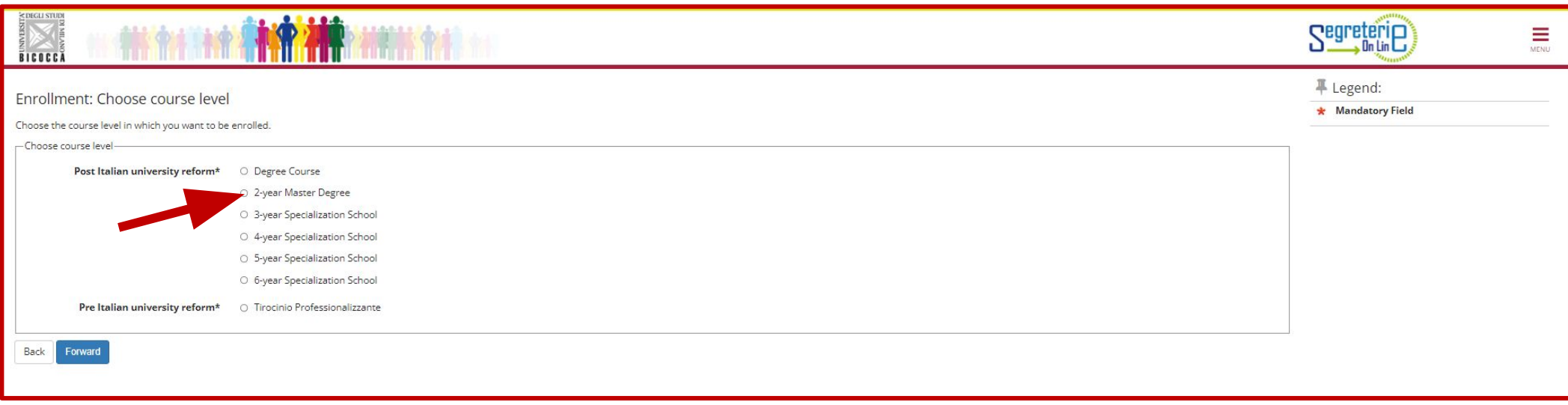

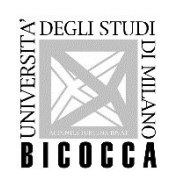

### Choose the course you were admitted and go forward

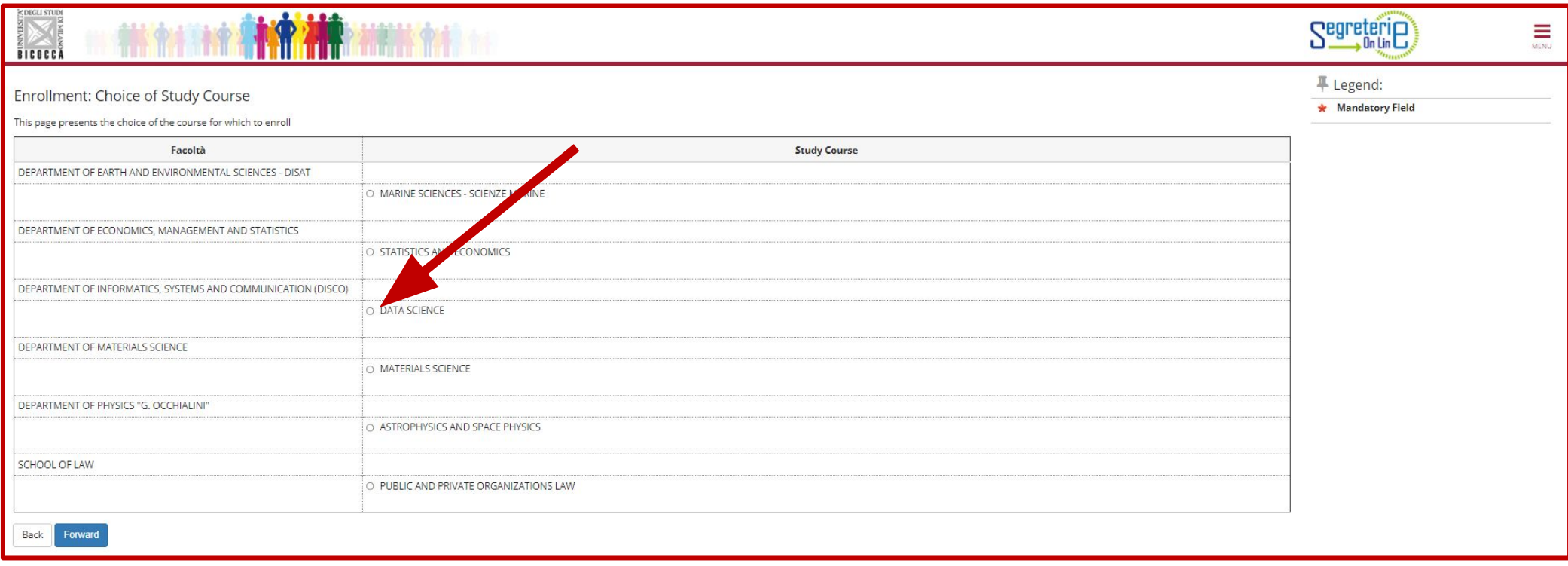

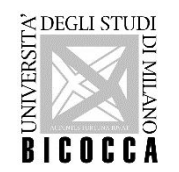

DECLI STUDE<br>BICOCCA<br>BICOCCA<br>Declare that the informations provided are true and check the data you entered to apply for a career evaluation

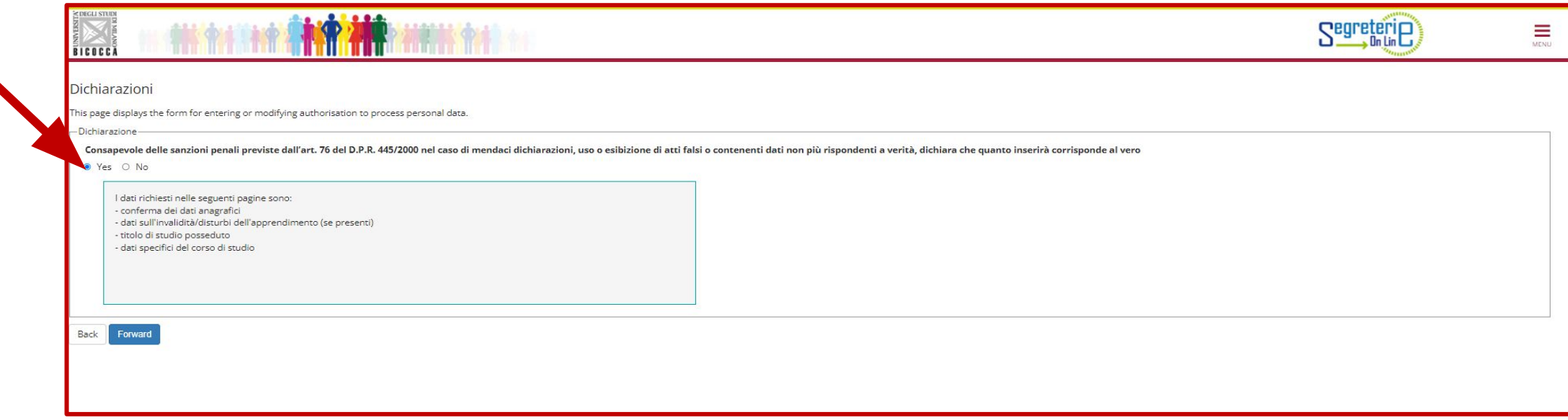

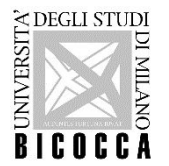

If you are a student with disability needs or special learning disabilities here you can declare your condition in order to benefit from the facilities granted by Laws 104/92 and 170/2010.

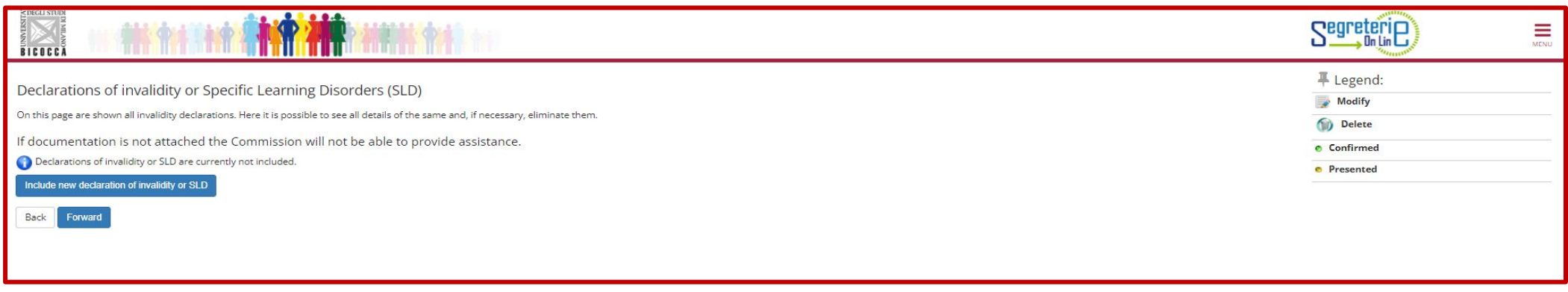

The University has a specific Disability and DSA (Disabled Students' Allowance) service primarily targeted at incoming and current students with disabilities or learning difficulties.

In order to access these services (assistance while on campus, transport on specially equipped minibus, support during exams, additional time, use of a calculator, maps and formulas, alternative evidence, etc.), students must contact the Disability and DSA Service to schedule a Welcome Meeting during which an Personalised University Plan will be drawn up.

**Contacts** +39 (0)2.6448.6986 info.binclusion@unimib.it

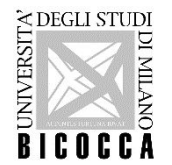

 $\overline{\text{BICICC}}$  is  $\overline{\text{BICICC}}$  forward and check the <u>compulsory qualifications</u> you inserted in the application:

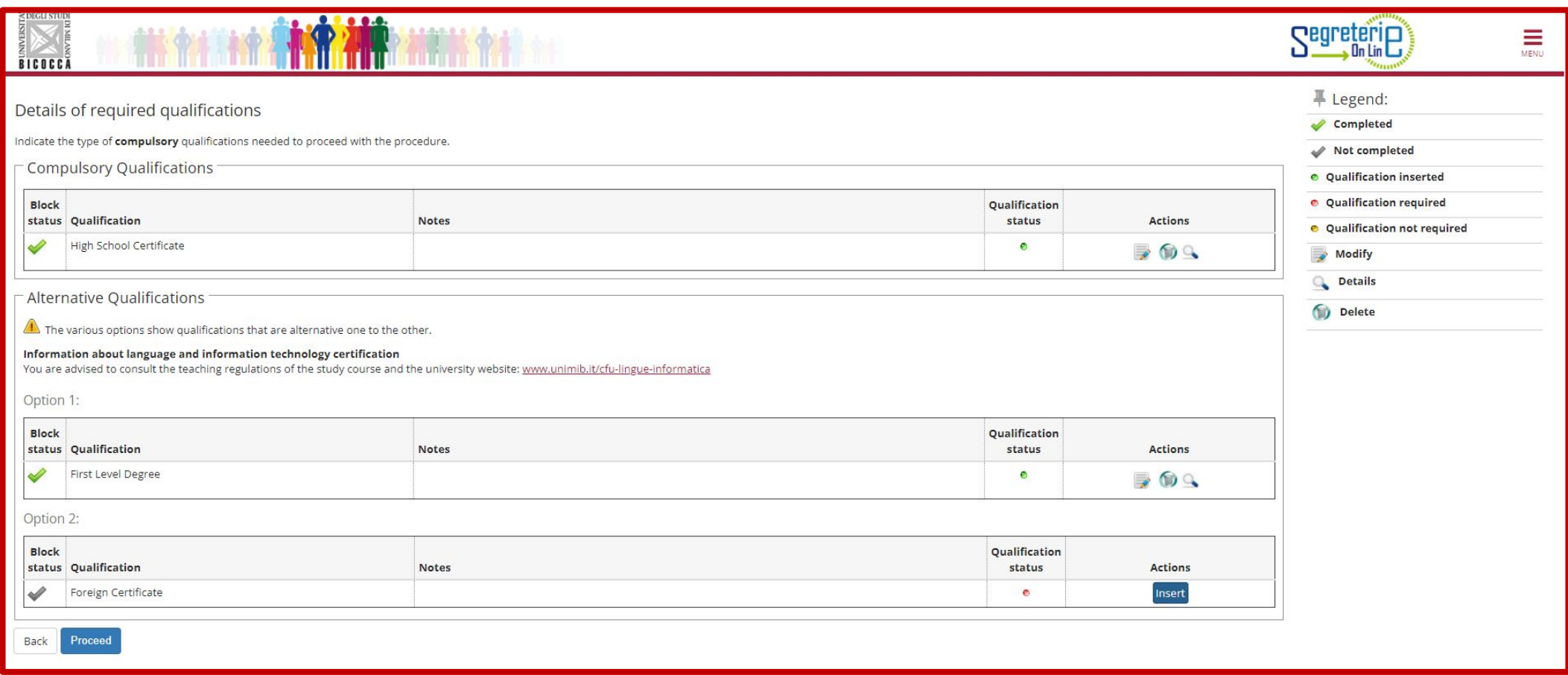

In this section you can change, delete, or add your qualifications

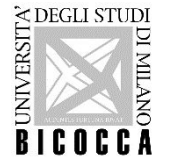

If you obtained your qualification you can change the status

**Please note: to apply for this Master's degree course The Bachelor's degree must be awarded by 23 December 2022**

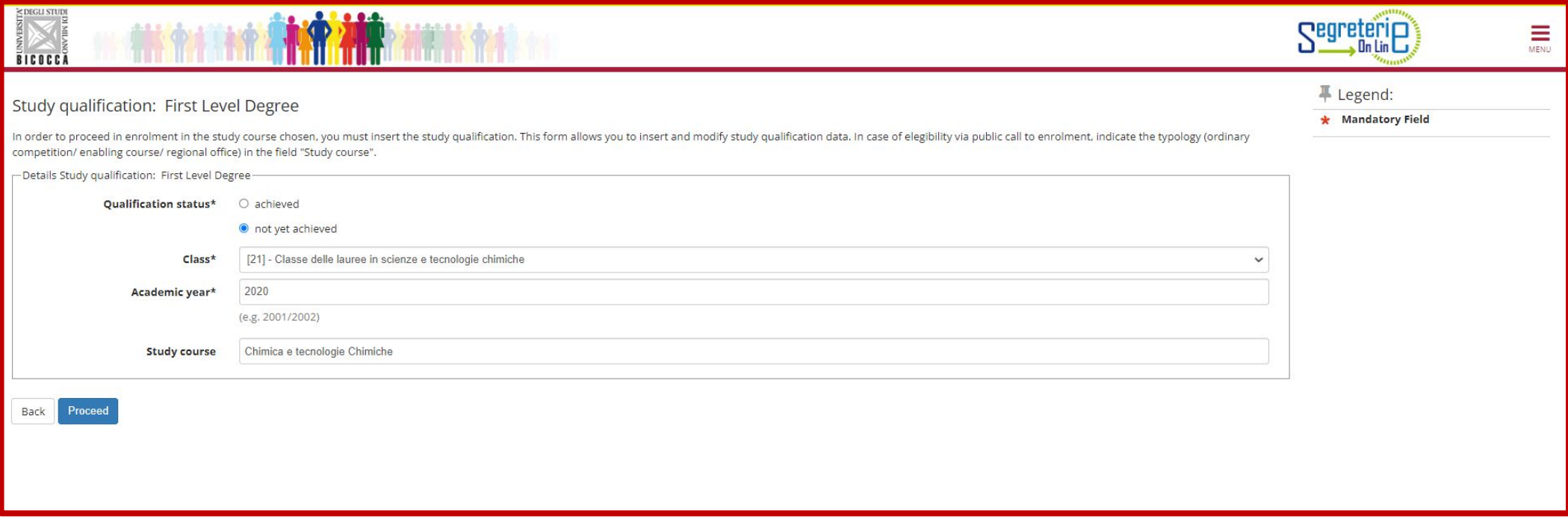

You can enrol even if you haven't obtained your degree, but your career will be "in Ipotesi" until you graduate.

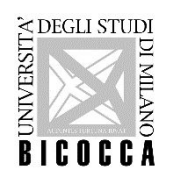

All students have to fill in the compulsory questionnaire about sports

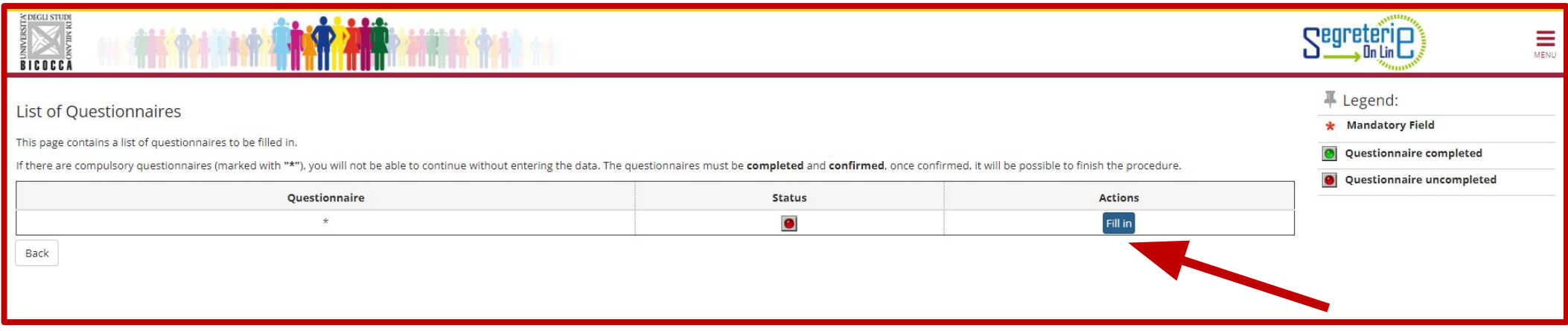

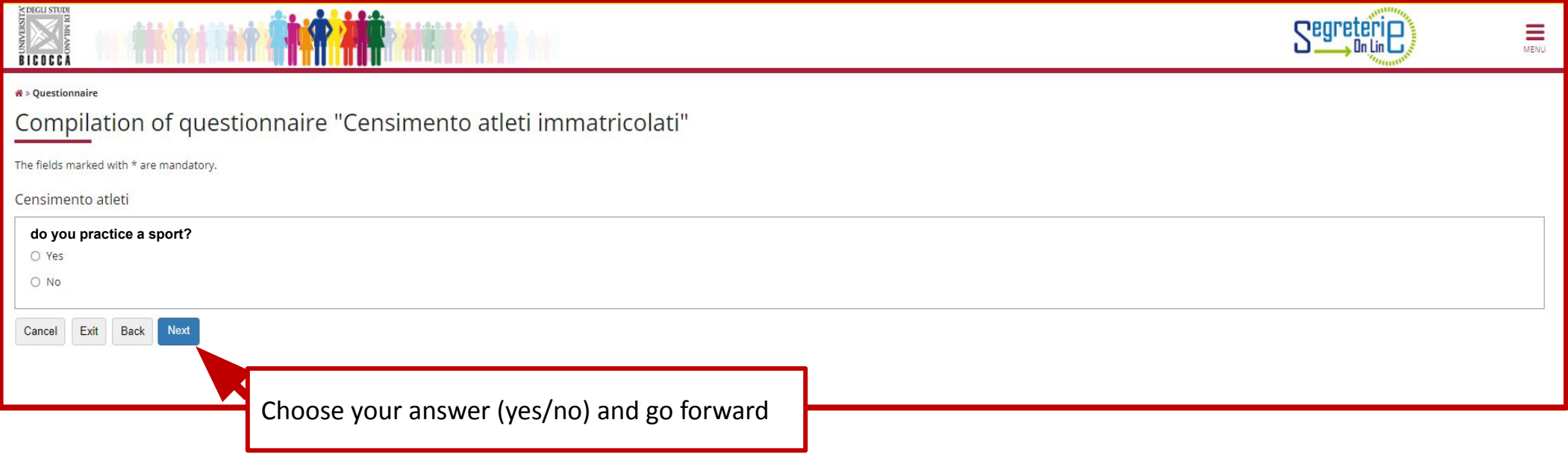

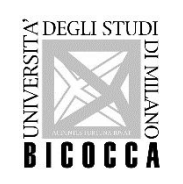

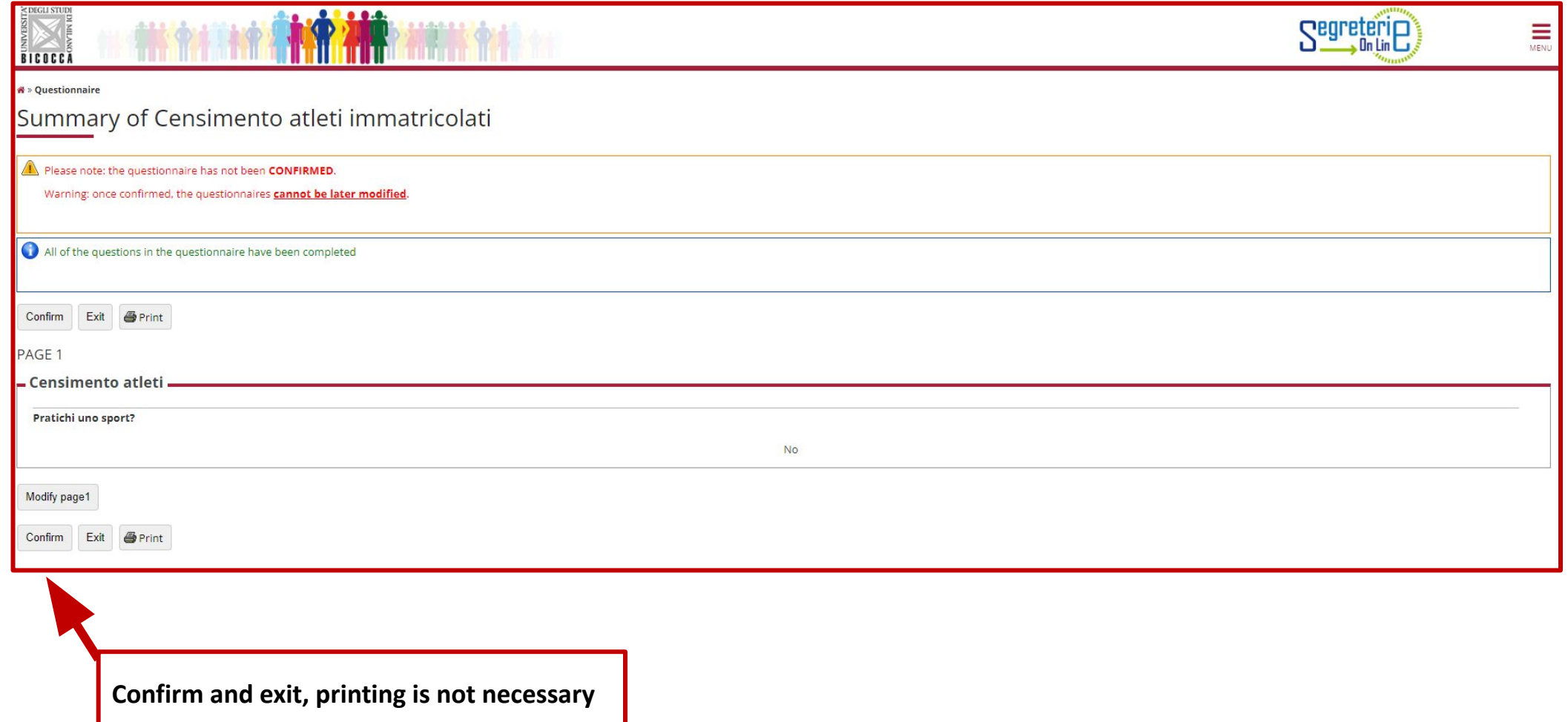

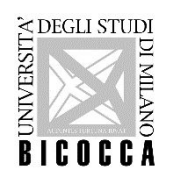

All students have to fill in the compulsory questionnaire about sports

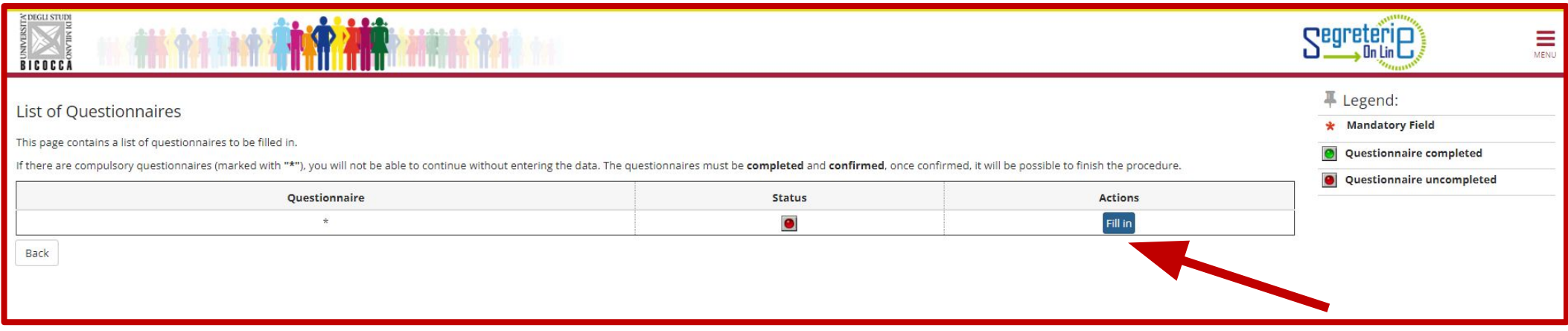

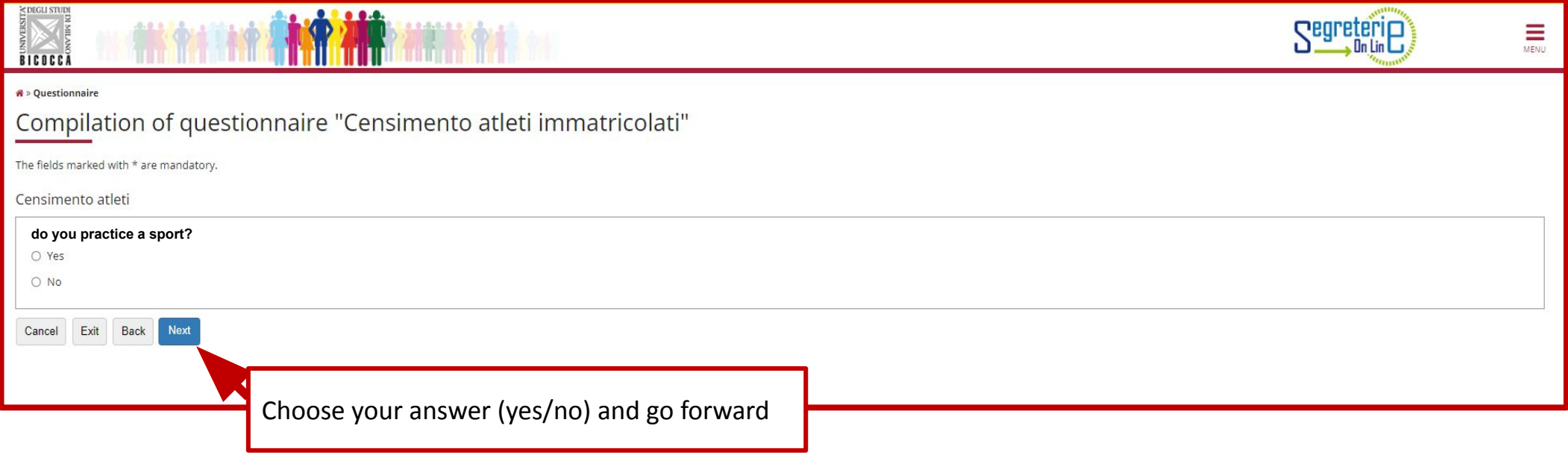

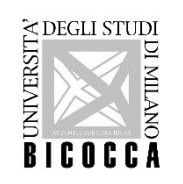

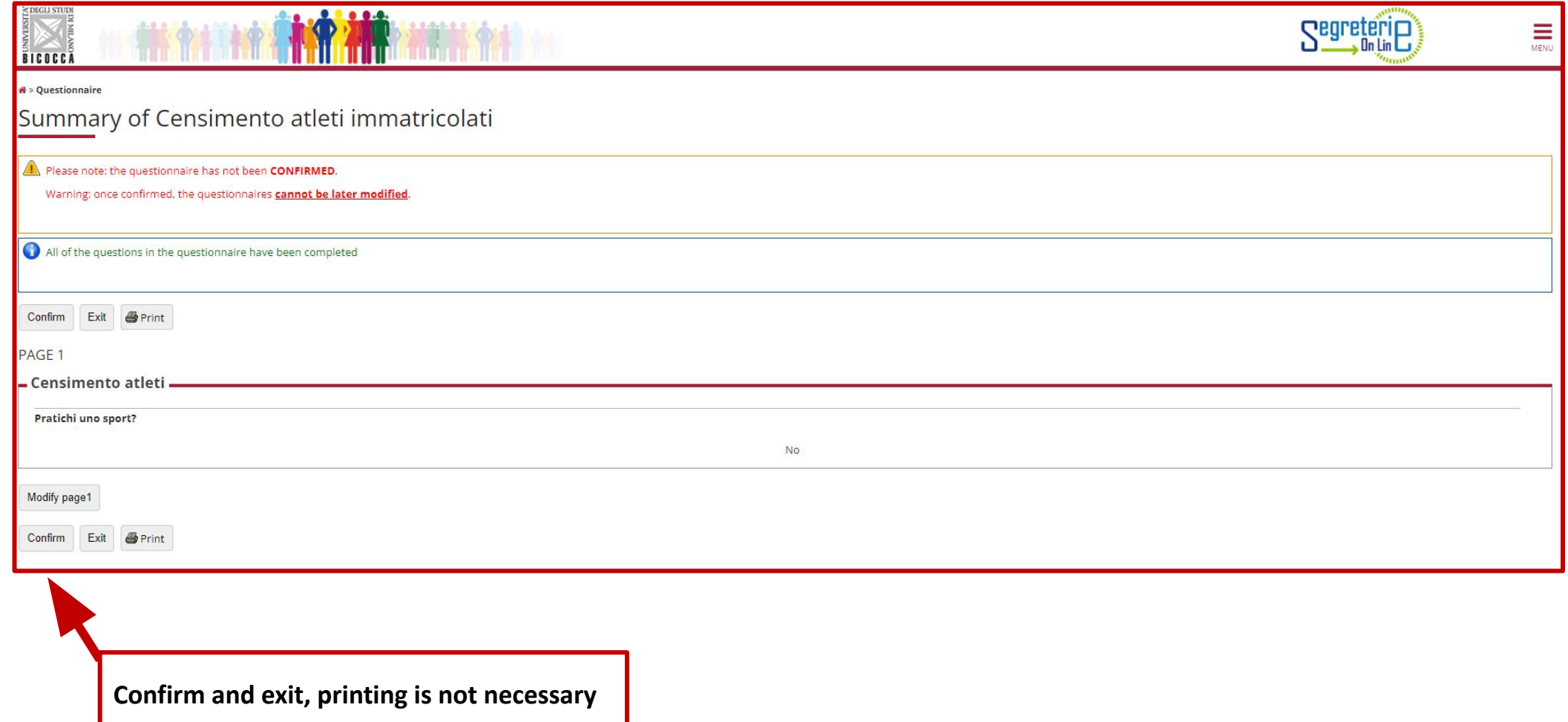

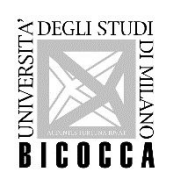

In this section you must declare the type of enrollment, in case of dubt write to: segr.student.scienze@unimib.it

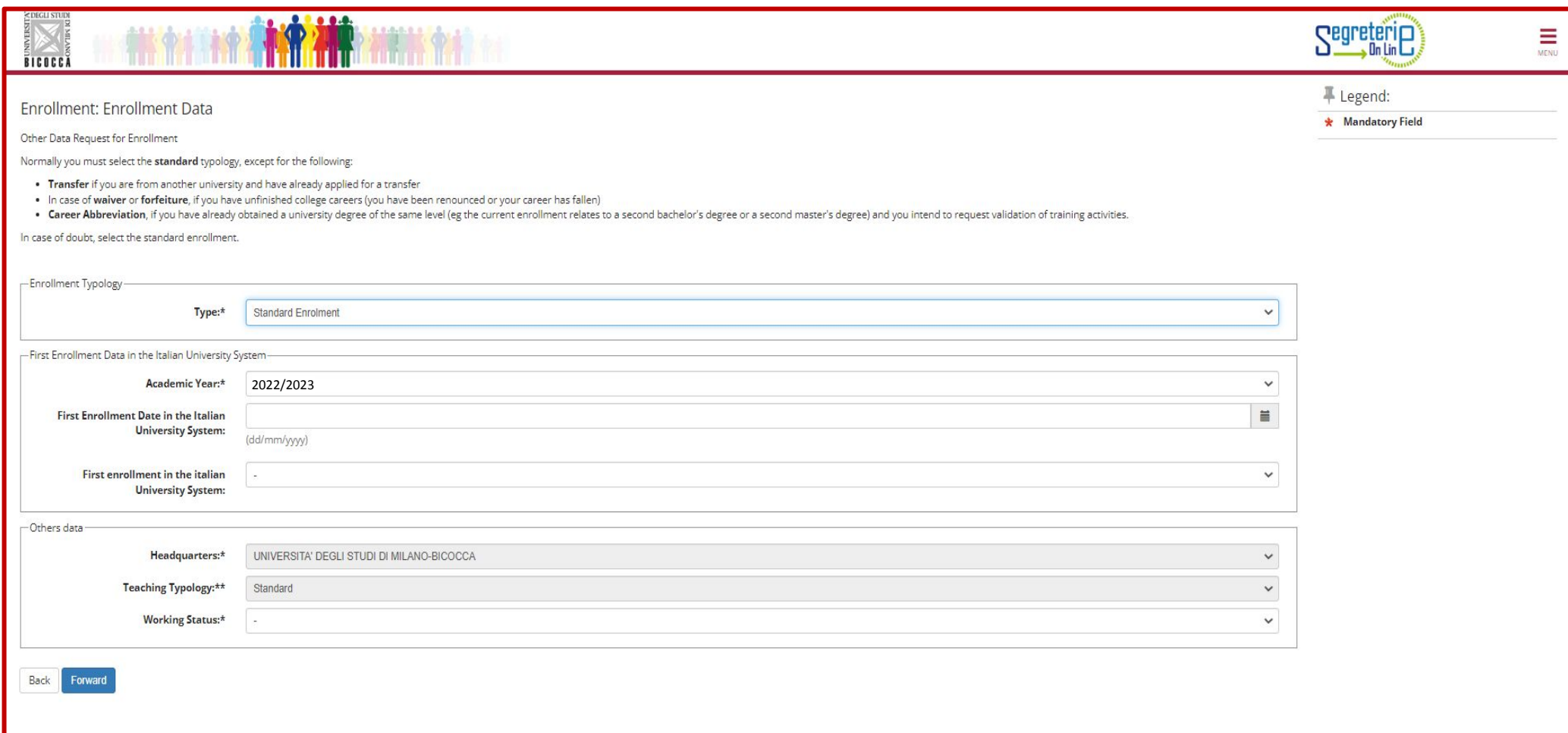

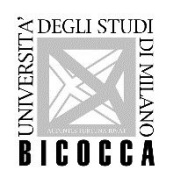

All students have to fill in the compulsory questionnaire about sports

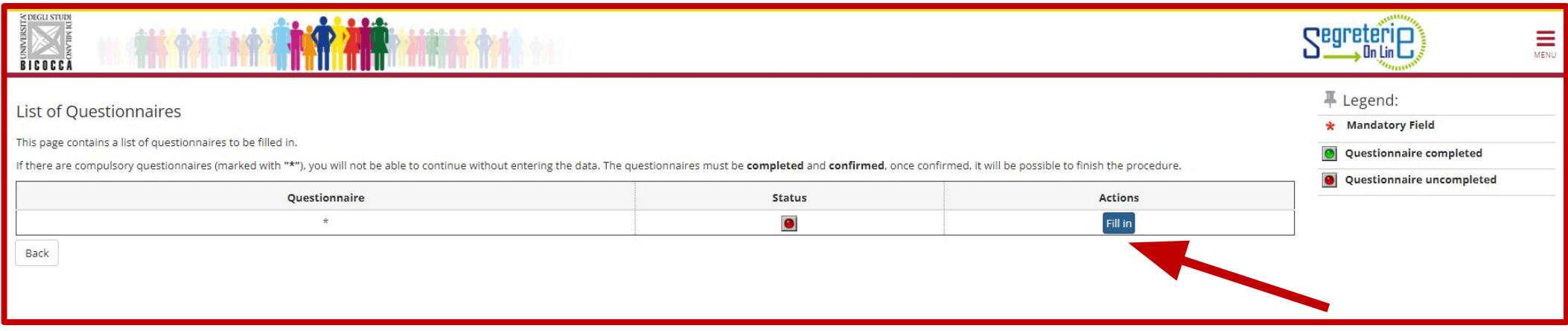

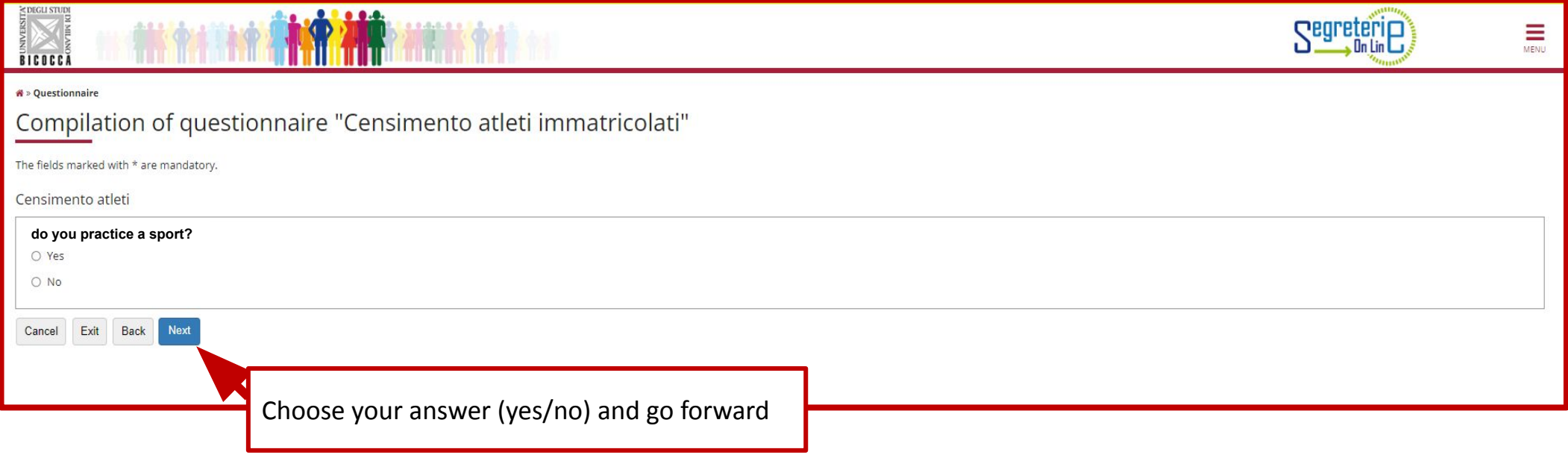

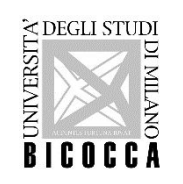

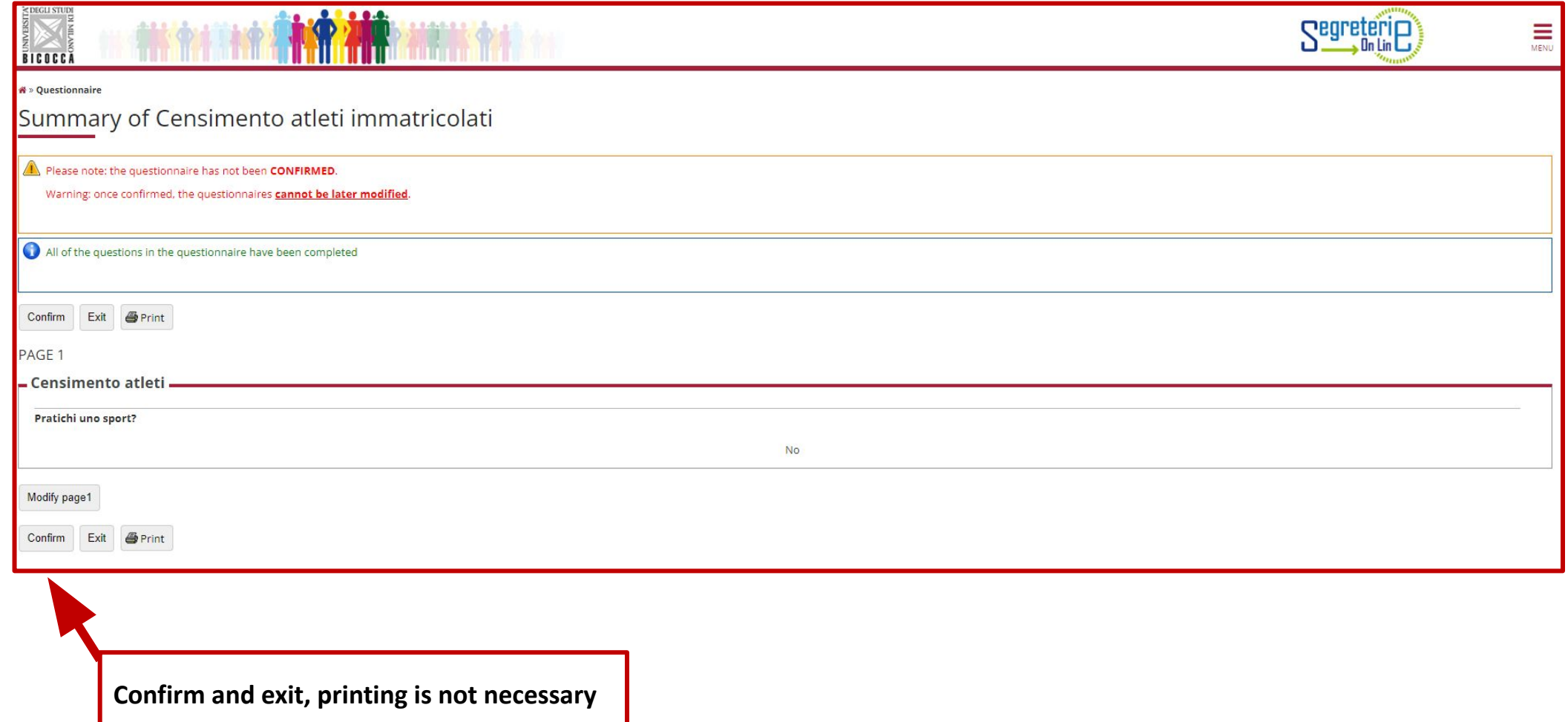

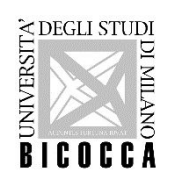

In this section you must declare the type of enrollment, in case of dubt write to: segr.student.scienze@unimib.it

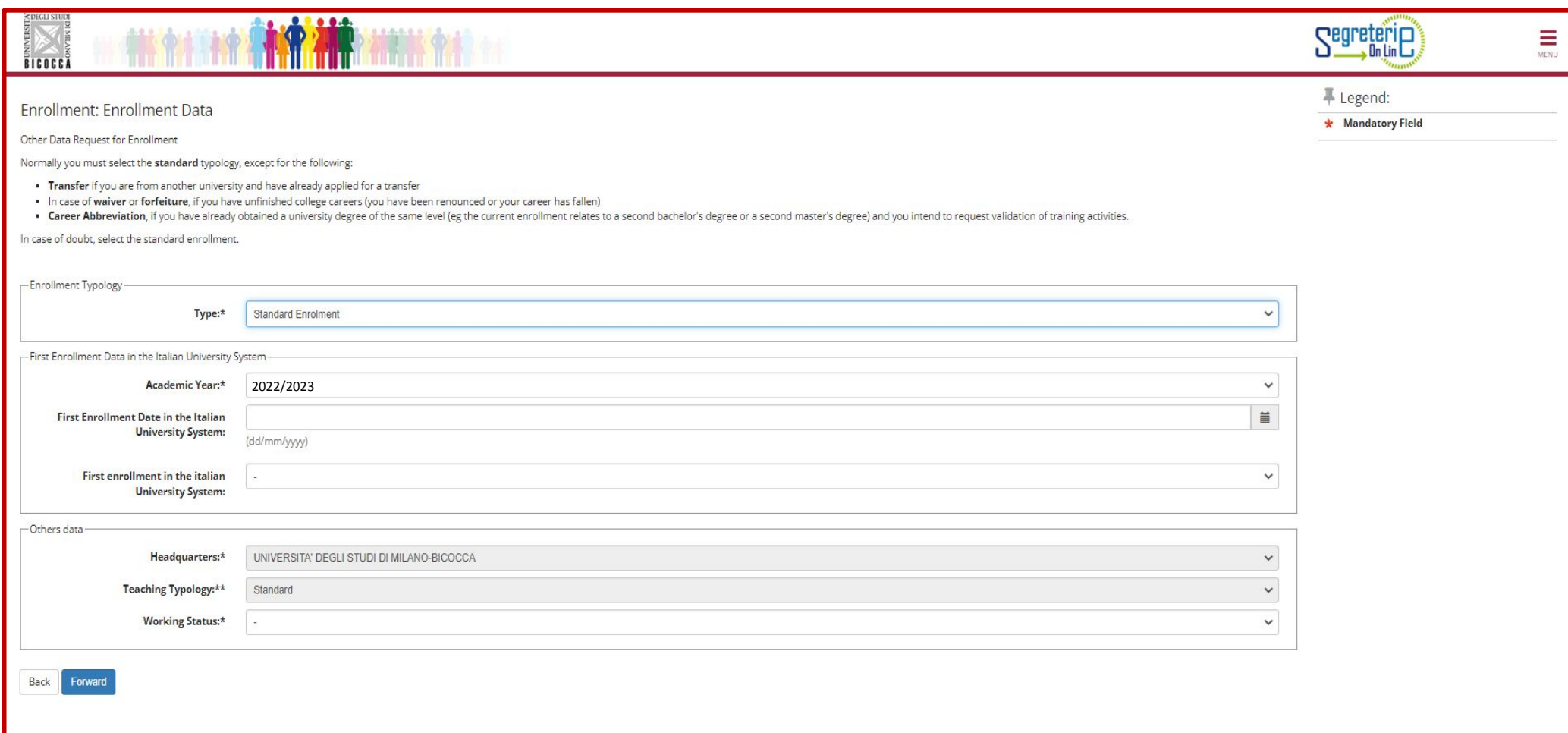

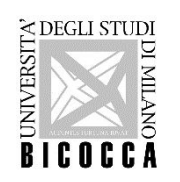

Now you can confirm all your selections, after confirmation you will not be able to change it , if you are not sure, exit, cancel the procedure and repeat (menu/home/enrollment)

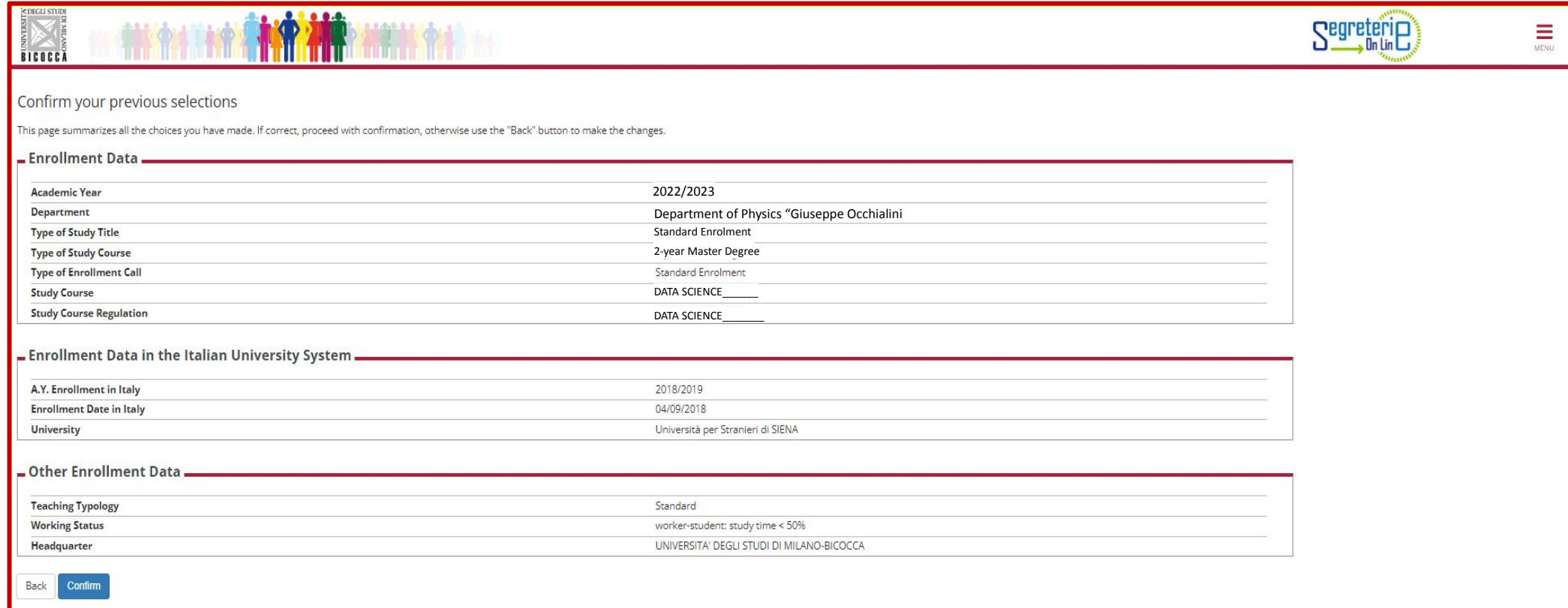

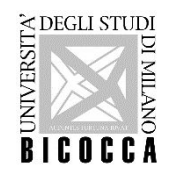

All students must pay the first instalment to confirm enrolment.

The first instalment is a regional fee, students with scholarships or international students are also required to pay it.

Students with disabilities please contact: [info.binclusion@unimib.it](mailto:info.binclusion@unimib.it)

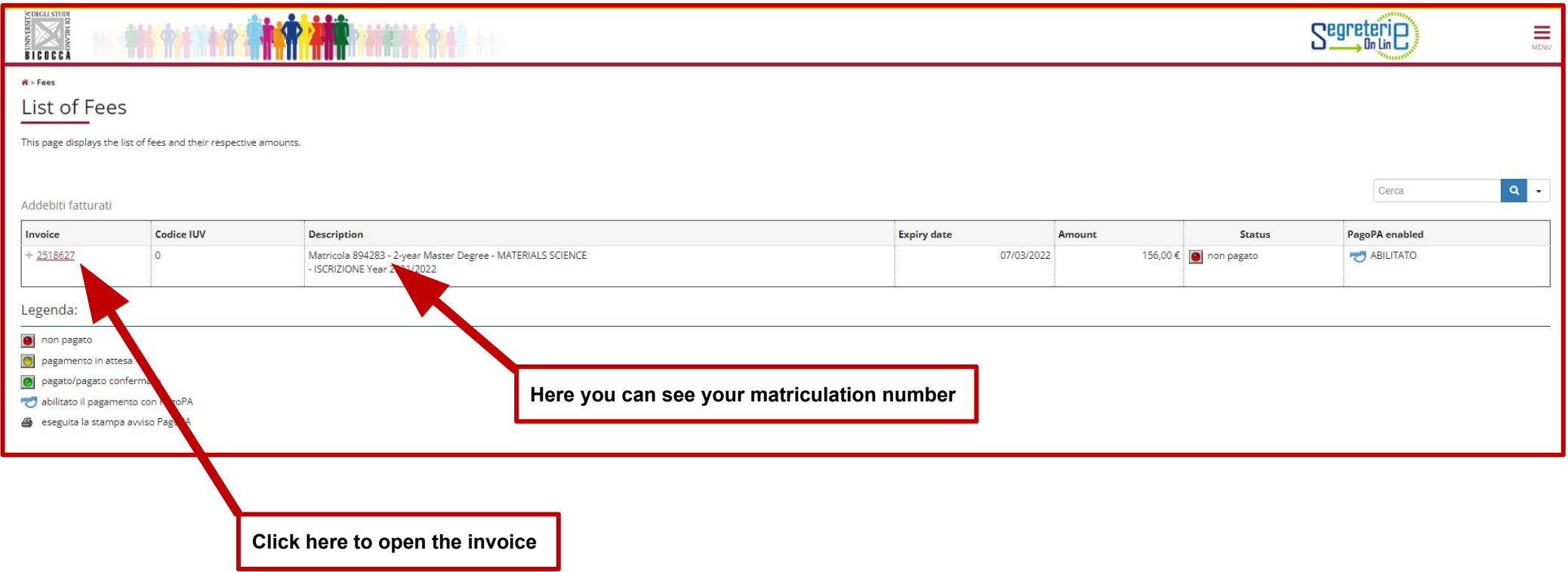

**For more informations about payments, fees,funding and scholarships: <https://en.unimib.it/services/fees-and-funding>**

![](_page_20_Picture_0.jpeg)

UNIVERSIT

- **•** Within a few days after the payment, a personal account name@campus.unimib.it will be activated: this is the institutional **e-mail account that you'll have to check frequently for communications and instructions concerning your badge and other procedures.** 
	- **•** You can consult the reserved pages of the course [e-learning site](https://elearning.unimib.it/course/view.php?id=17945) once your account has been activated. **WALL INSERVICES**

![](_page_20_Picture_36.jpeg)

![](_page_21_Picture_0.jpeg)

- To apply for this Master's degree course The Bachelor's degree must be awarded by **23 December 2022**, If you do not obtain your qualification by this date, your career will be closed automatically. To reopen it, you will have to re-apply for assessment between 10 and 27 January 2023.
- Citizens of non-EU countries applying for a visa to enter Italy are obliged to submit a visa application through the ministerial website (www.universitaly.it) under the heading "International students". Registration on the **[www.universitaly.it](http://www.universitaly.it/)** portal must take place at the same time as the online application for the evaluation if, you haven't already done so, hurry up, without the pre-registration we cannot prepare eligibility letter to be delivered to the embassy for the visa application

![](_page_21_Picture_3.jpeg)